# with Podman on Fedora 29 Containers 101

Alessandro Arrichiello Solution Architect, Red Hat alezzandro@gmail.com

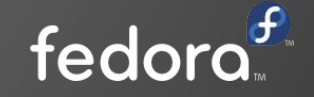

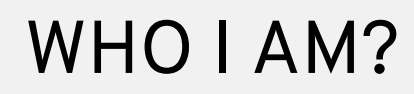

I'm Alessandro Arrichiello, graduated in Computer Engineering at "Federico II" university of Naples. I'm currently working as a Solution Architect for Red Hat.

I'm a very passionate GNU/Linux fan. My first Red Hat Linux installation was at age of 14, after that I never left it and kept using Linux in home and worklife.

<http://alezzandro.com>

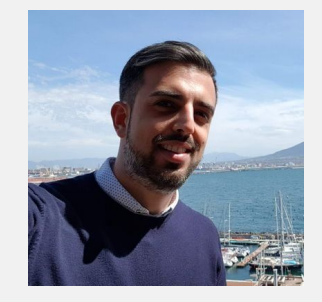

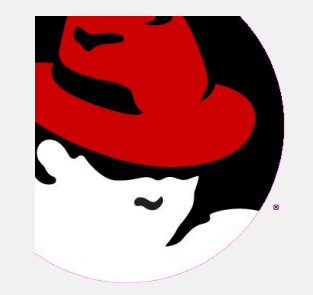

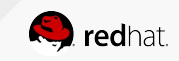

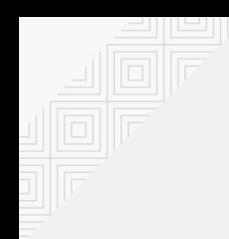

#### WHAT ABOUT ME AND FEDORA?

I use Fedora as primary Operating System for work/personal usage from 5+ years.

I love placing stickers all over my laptop and let my friends and colleagues guess the Open Source project behind the logo.

My favourite Window Manager is  $GNOME$ :  $\sum_{\text{Fedora release } 29 \text{ (Further Nine)}}$ 

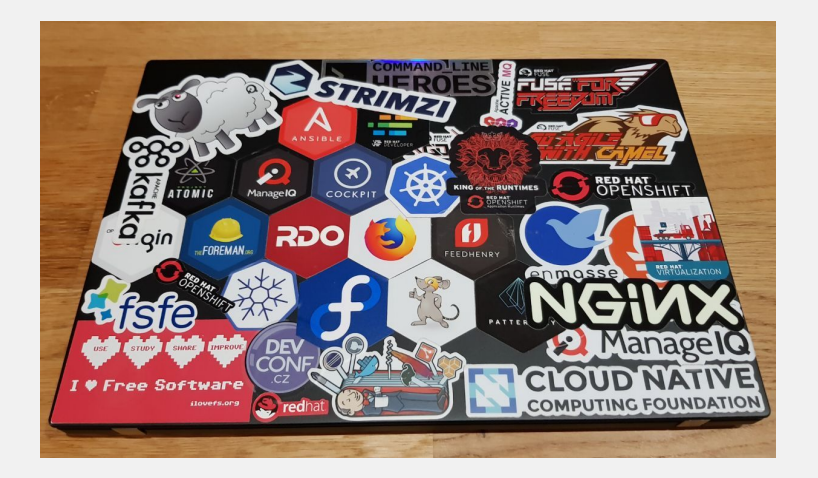

Fedora release 29 (Twenty Nine)

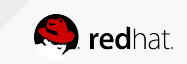

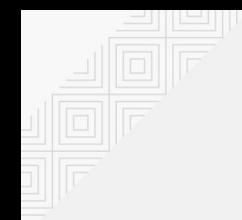

#### WHAT ABOUT THE LOGO?

You will find the Red Hat logo in almost every slide because the content comes from Red Hat's slidedeck

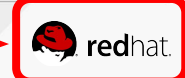

#### AGENDA

- What are Linux Containers?
- Deep dive in Containers Architecture
- Containers Runtimes
- **Pull and Run Containers**
- Managing Networking, Logging, Security and Persistent **Storage**
- System Services in Containers

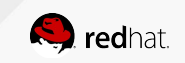

#### **LINUX CONTAINERS**

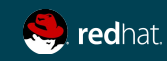

#### WHAT ARE CONTAINERS?

#### It Depends Who You Ask

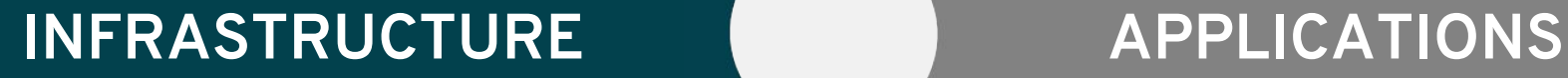

- Application processes on a shared kernel
- Simpler, lighter, and denser than VMs
- Portable across different environments
- Package apps with all dependencies
- Deploy to any environment in seconds
- Easily accessed and shared

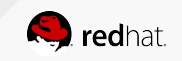

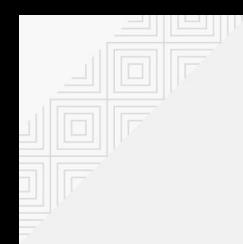

#### VIRTUAL MACHINES AND CONTAINERS

#### VIRTUAL MACHINES CONTAINERS

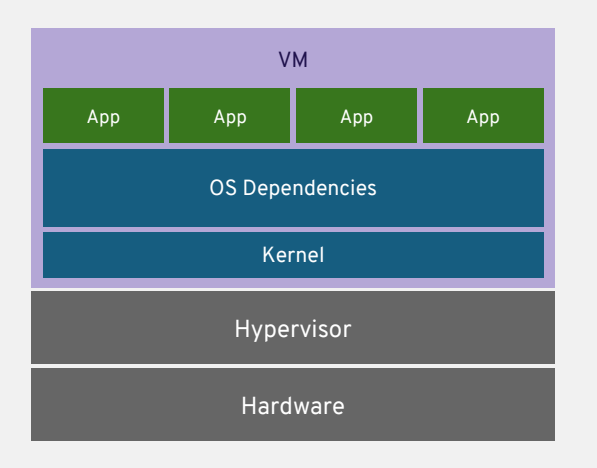

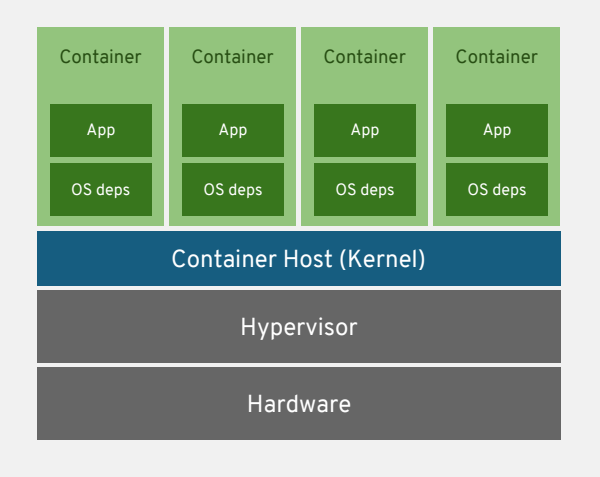

#### VM isolates the hardware Container isolates the process

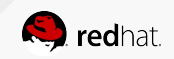

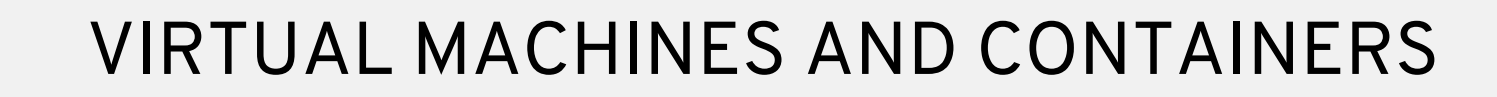

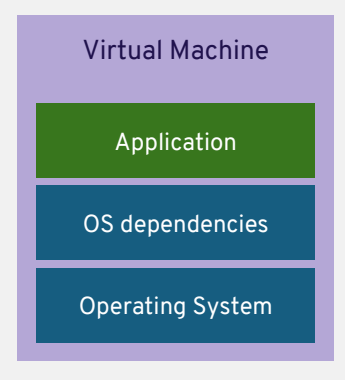

- **W** Isolation
- **Complete OS**
- **Static Compute**
- **Static Memory**
- **High Resource Usage**

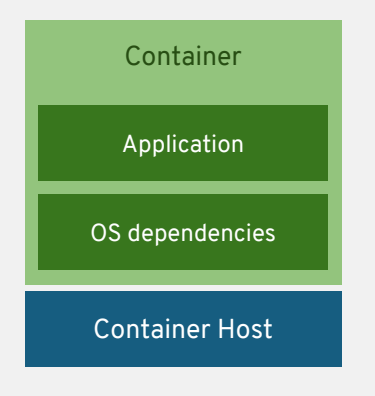

- Container Isolation
- **Shared Kernel**
- Burstable Compute
- **Burstable Memory**
- **Low Resource Usage**

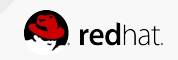

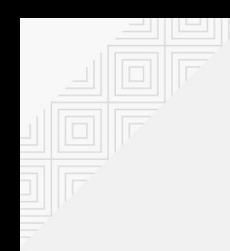

#### APPLICATION PORTABILITY WITH VM

Virtual machines are NOT portable across hypervisor and do NOT provide portable packaging for applications

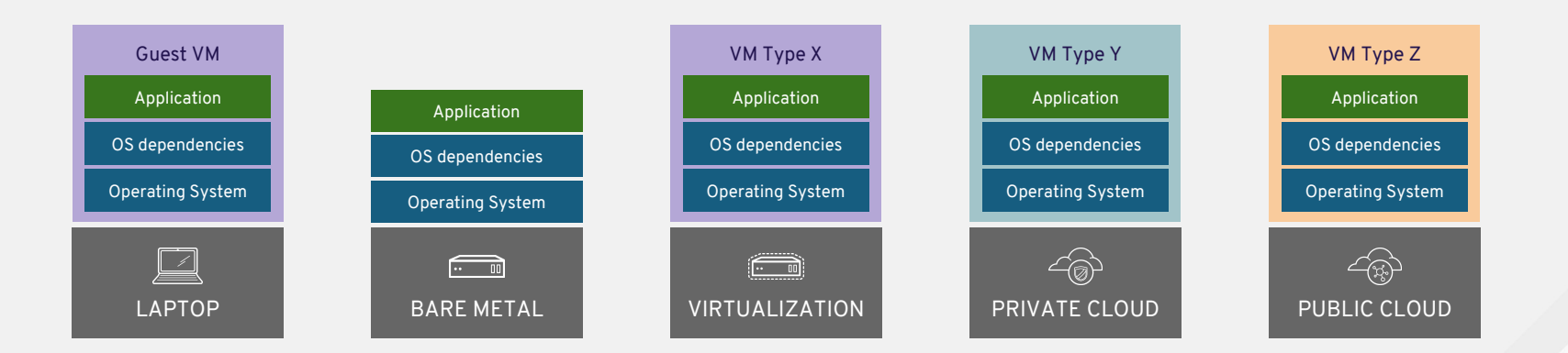

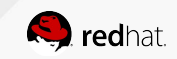

#### APPLICATION PORTABILITY WITH CONTAINERS

#### Linux Containers + Linux Host = Guaranteed Portability Across Any Infrastructure

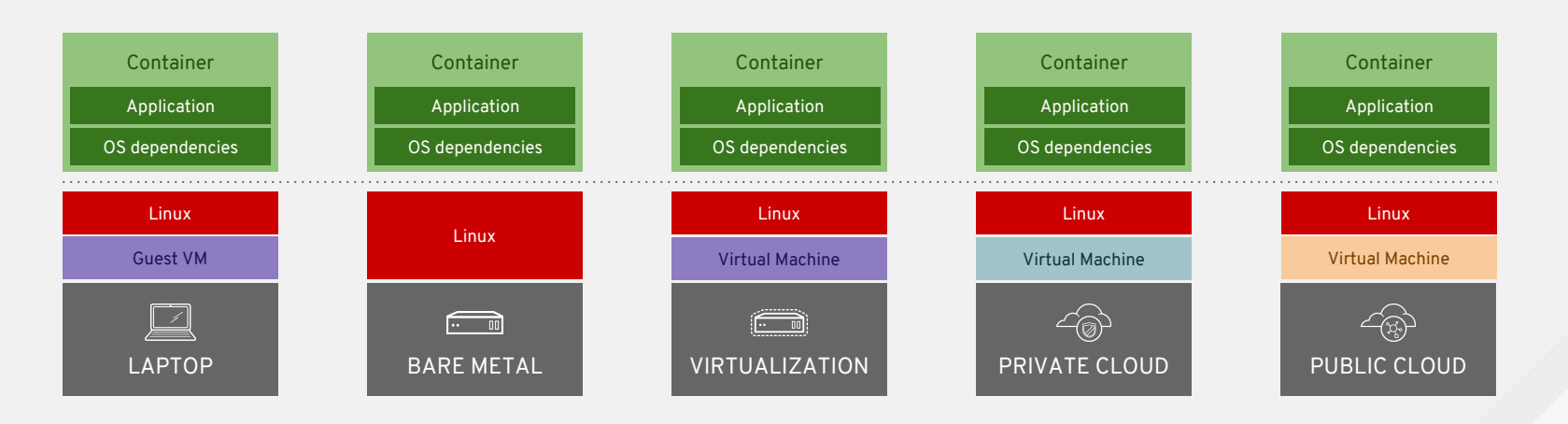

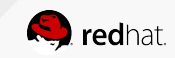

#### **CONTAINERS DEEP DIVE**

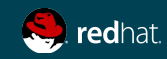

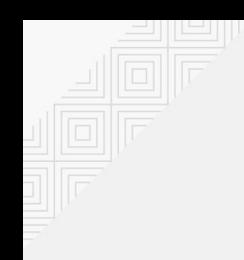

#### A container is the smallest compute unit

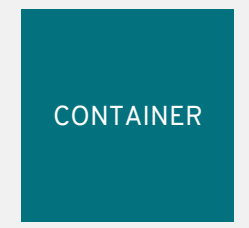

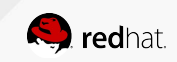

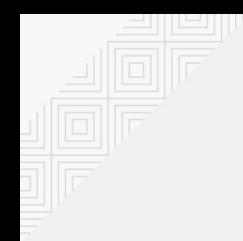

#### containers are created from container images

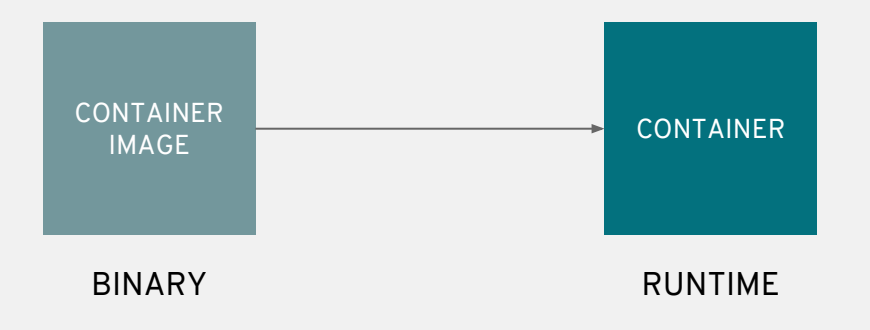

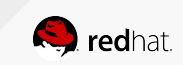

#### CONTAINER IMAGE

Open source code/libraries, in a Linux distribution, in a tarball

Even base images are made up of layers:

- Libraries (glibc, libssl)
- Binaries (httpd)
- Packages (rpms)
- Dependency Management (yum)
- Repositories (rhel7)
- Image Layer & Tags (rhel7:7.5-404)
- At scale, across teams of developers and CI/CD systems, consider all of the necessary technology

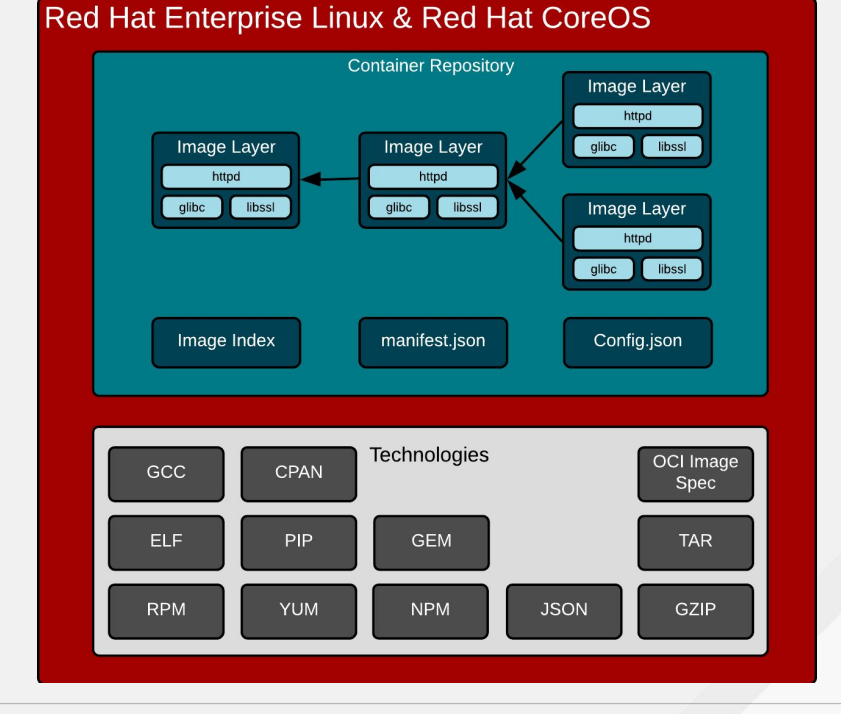

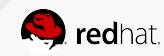

#### container images are stored in an image registry

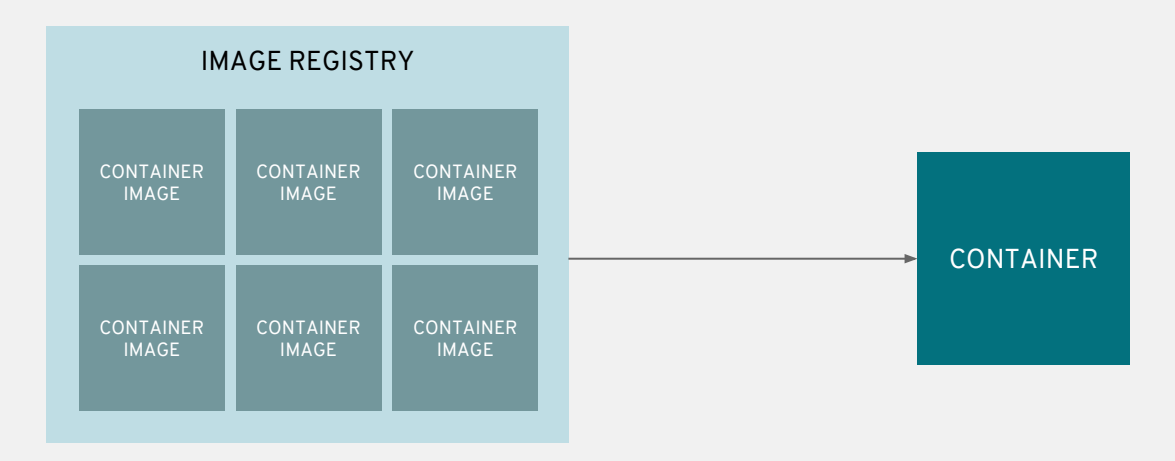

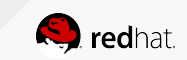

#### Fedora Containers' Images Registry

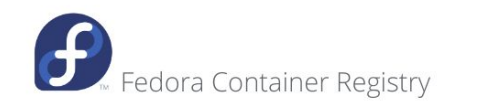

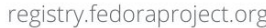

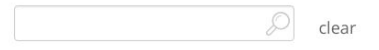

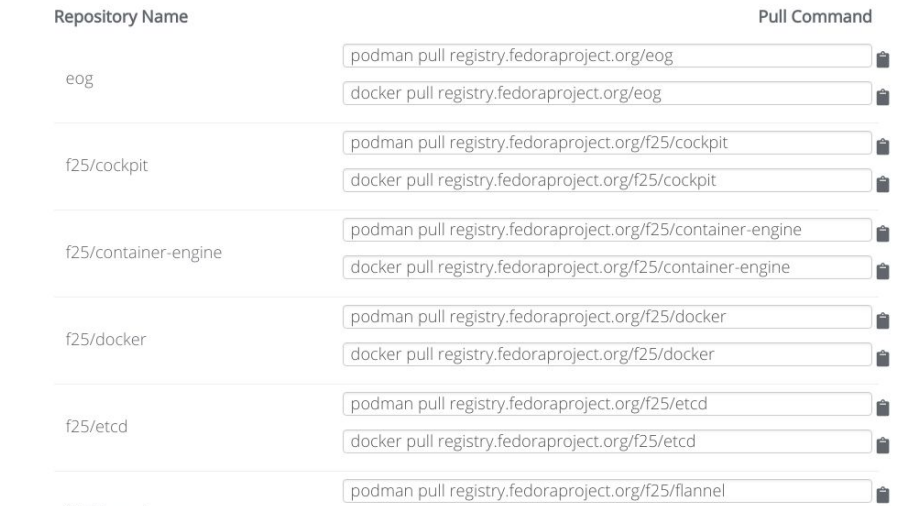

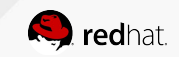

#### REGISTRY SERVERS

Better than virtual appliance market places :-)

Defines a standard way to:

- Find images
- Run images
- Build new images
- Share images
- Pull images
- Introspect images
- Shell into running container
- Etc, etc, etc

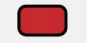

Optimized for agility

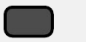

Optimized for stability

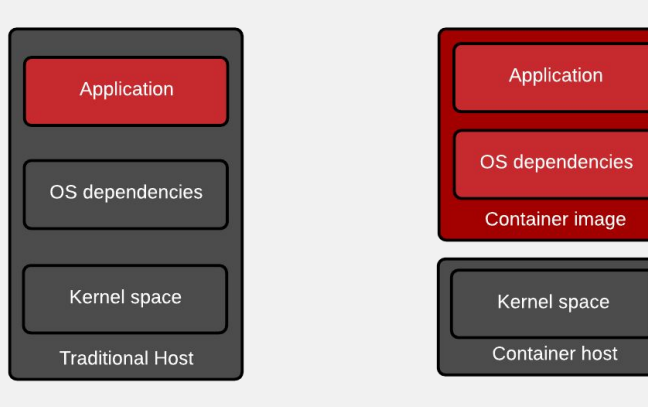

Application & infrastructure updates tightly coupled

Application & infrastructure updates loosely coupled

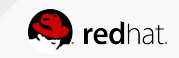

#### an image repository contains all versions of an image in the image registry

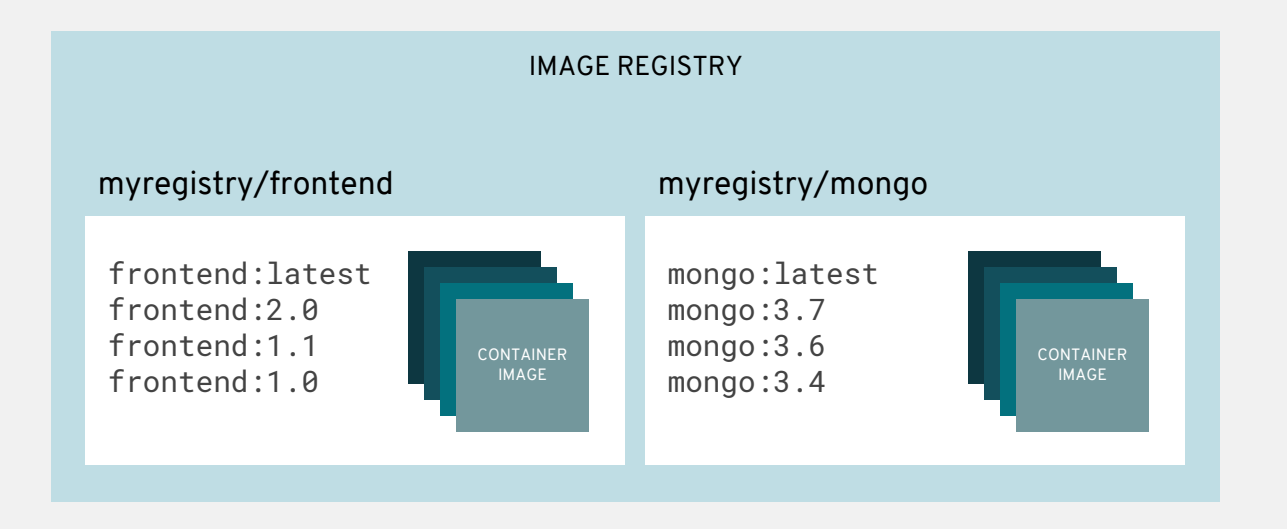

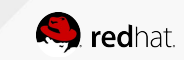

#### CONTAINERS DON'T RUN ON DOCKER

The Internet is WRONG :-)

#### Important corrections

- Containers do not run ON docker. Containers are processes - they run on a container host. Containers are Linux.
- $\bullet$  The docker daemon is one of the many user space tools/libraries that talks to the kernel to set up containers

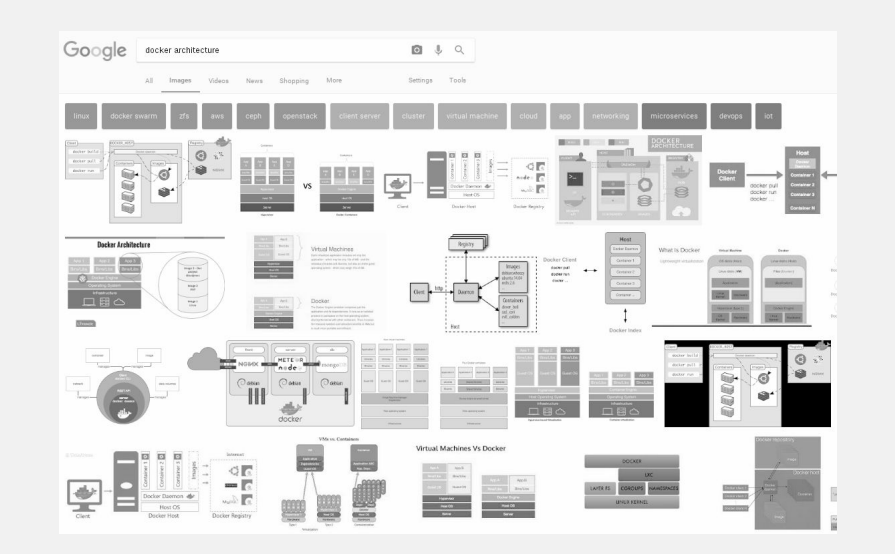

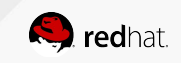

#### CONTAINER HOST

Regular processes, daemons, and containers all run side by side

Tightly coupled communication through the kernel - all or nothing feature support:

- Operating System (kernel)
- Container Runtime (runc)
- And other tools for orchestrate container in orchestrators like Kubernetes (CRI-O, Kubelet..)

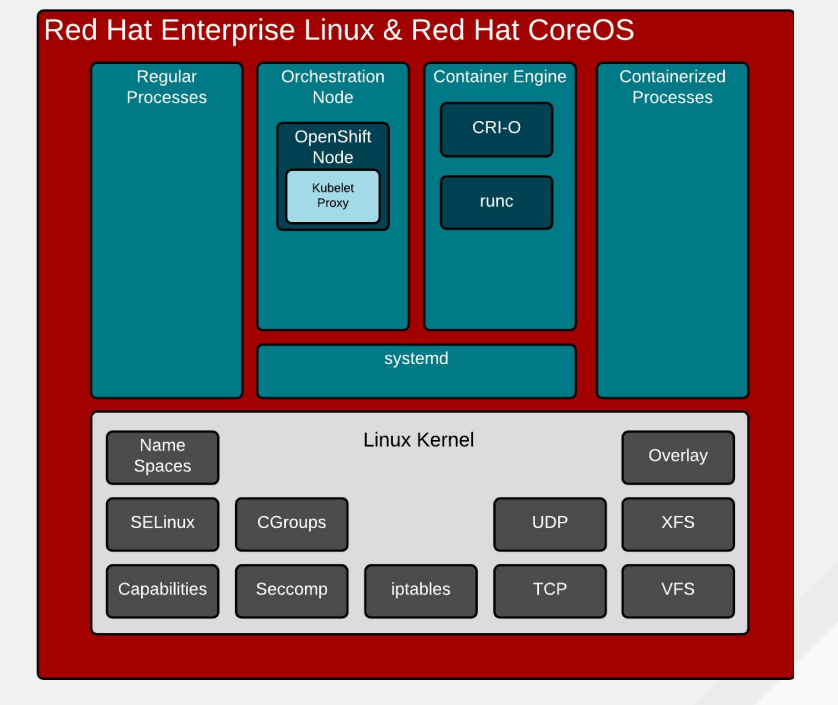

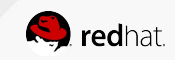

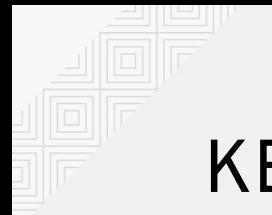

#### KERNEL

User space vs. kernel

The kernel is the gatekeeper for all access to resources and data structures:

- System calls
- Memory
- CPU
- Devices
- Drivers
- Filesystems

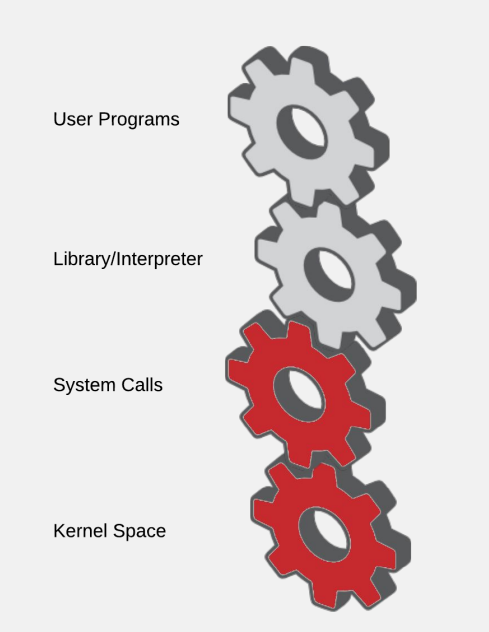

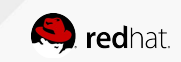

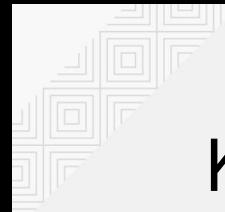

#### KERNEL

#### Creating regular Linux processes

Normal processes are created, destroyed, and managed with system calls:

- Fork() Think Apache
- $\bullet$  Exec() Think ps
- $\bullet$  Exit()
- $\bullet$  Kill()
- $\bullet$  Open()
- Close()
- System()

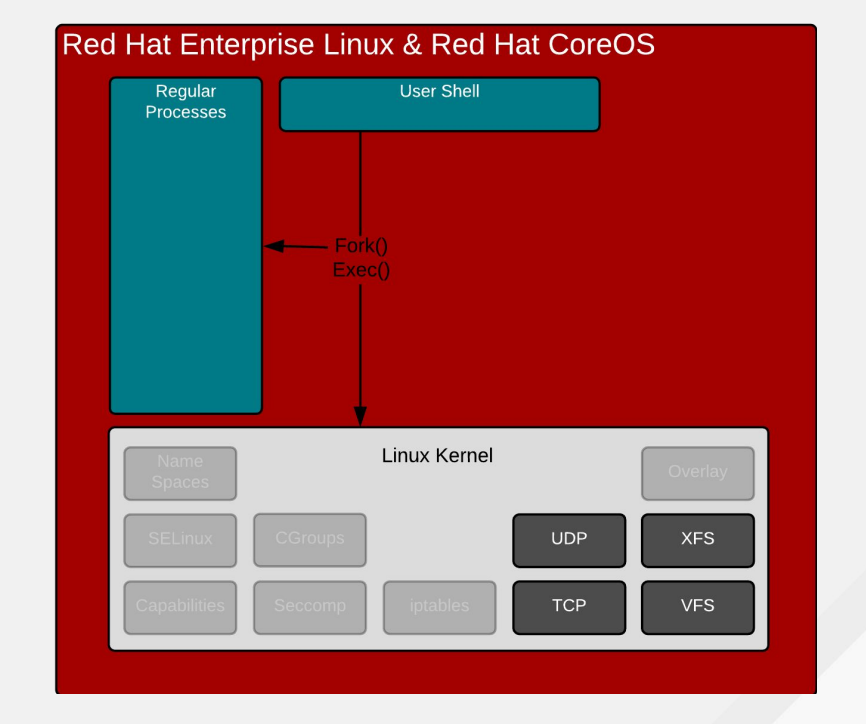

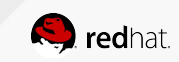

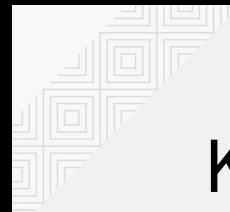

#### KERNEL

Creating "containerized" Linux processes

What is a container anyway?

- No kernel definition for what a container is - only processes
- Clone() closest we have
- Creates namespaces for kernel resources
	- Mount, UTC, IPC, PID, Network, User
- Essentially, virtualized data structures

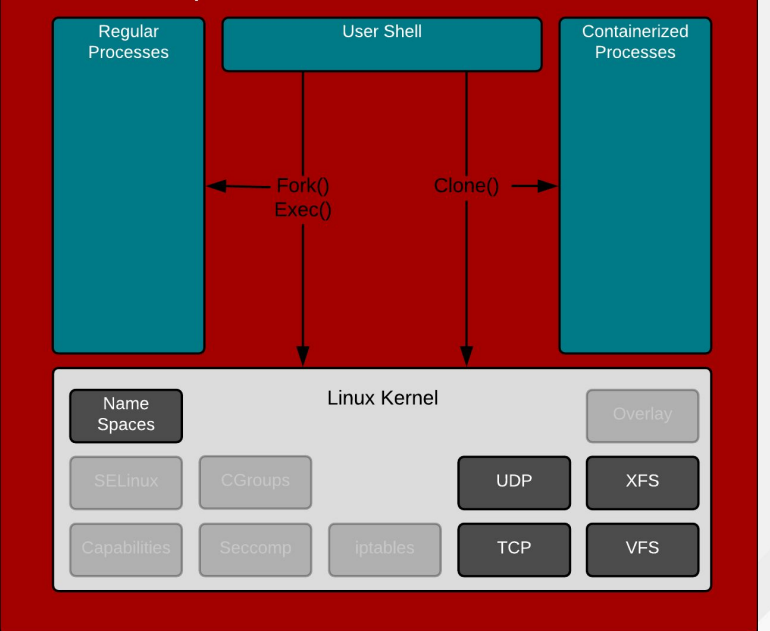

#### Red Hat Enterprise Linux & Red Hat CoreOS

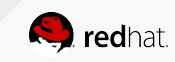

#### CONTAINER ENGINE

Provides an API prepares data & metadata for runc

Two major jobs:

- Provide an API can be consumed by users or robots
- Prepares data & metadata from container image
	- Creates a manifest.json file
	- Graph driver decodes the container images layers - maps to filesystem (overlay or device mapper)
	- Prepares a directory to be mounted

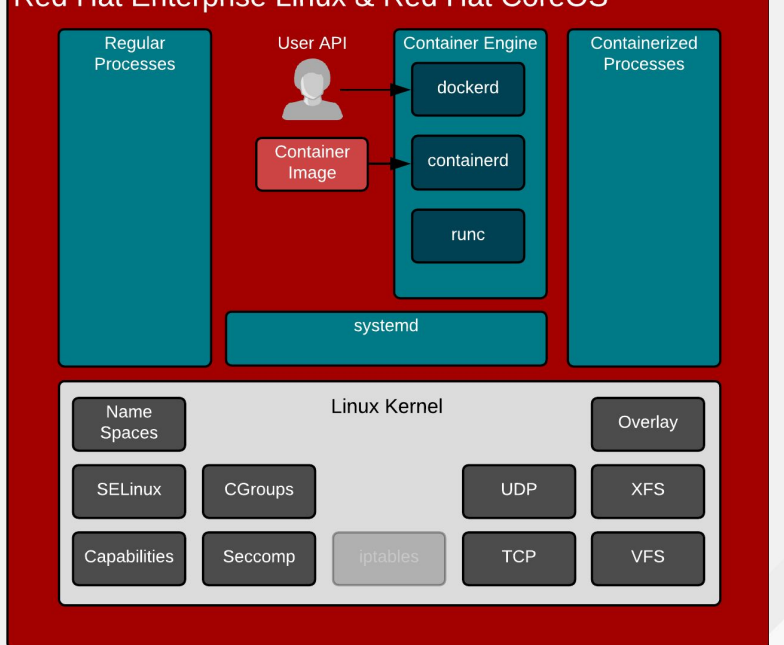

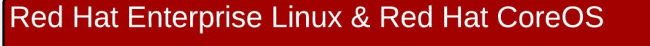

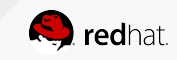

#### CONTAINER ENGINE

Regular processes, daemons, and containers all run side by side

In action:

- Takes command line options
- Creates and prepares manifest.json
- Pulls image
- Decodes image on disk (graph drivers)
- Hands directory and manifest.json to container runtime (runc)

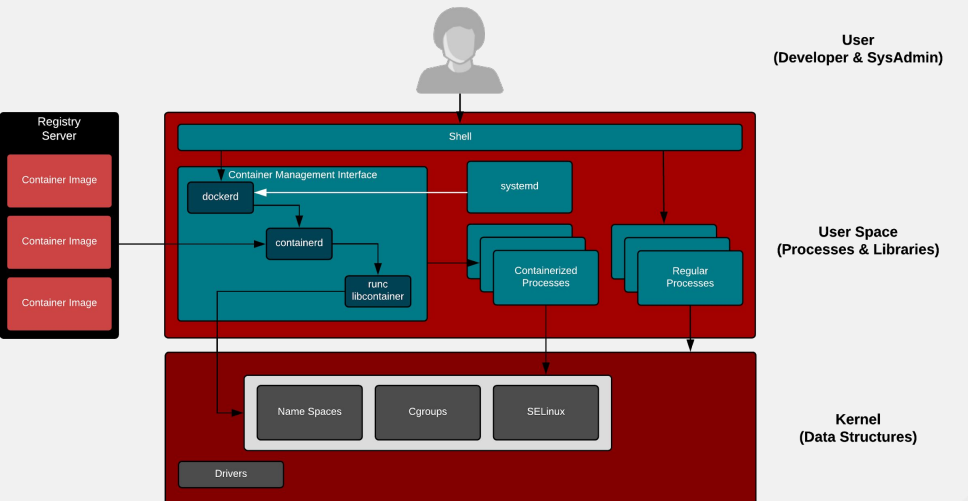

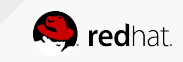

#### **CONTAINER RUNTIMES**

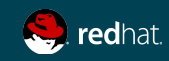

#### EARLY CONCERNS WITH DOCKER

Enterprise Build and Runtime concerns

Since the early days users had concerns:

- Build requires a daemon
- Build requires a running container
- Build has secret handling issues
- Root/privileged concerns at runtime

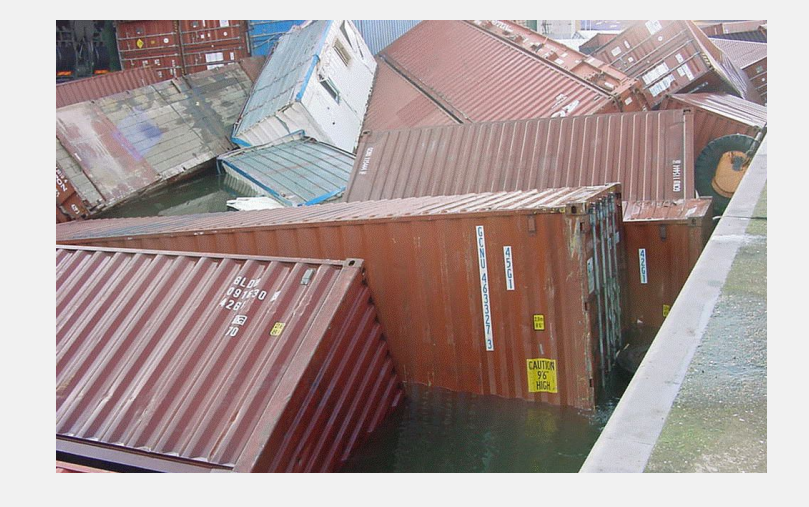

Regression for integration with container platforms (Kubernetes)

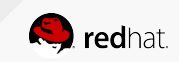

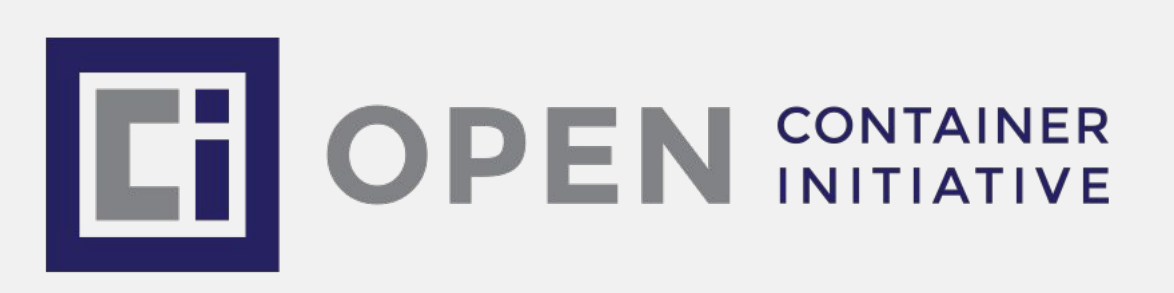

- Docker, Red Hat et al. June 2015
- Two Specifications
	- Runtime
		- How to run a "filesystem bundle" that is unpacked on disk
	- Image Format
		- How to create an OCI Image that contains sufficient information to launch the application on the target platform

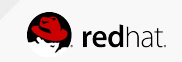

#### OCI - RUNTIME

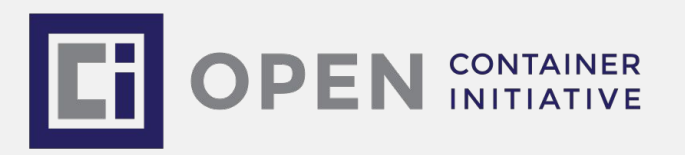

- Version 1.0 Released July 19th 2017
	- <https://github.com/opencontainers/runtime-spec/releases/tag/v1.0.0>
- runc default implementation
- support other runtimes as they develop
- Docker 1.11 uses runc as the default back end
- **ocitool** <https://github.com/opencontainers/ocitools>
	- OCI runtime specification tools

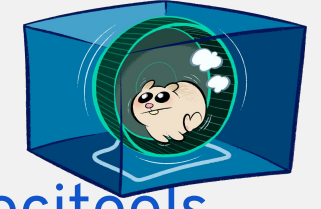

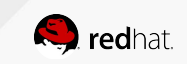

#### OCI - IMAGE FORMAT

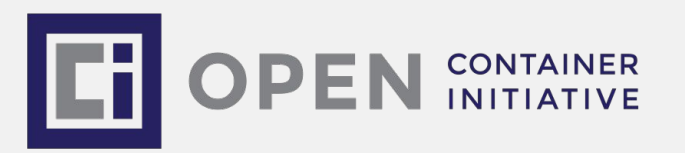

- Version 1.0 Released July 19th 2017
	- <https://github.com/opencontainers/image-spec/releases/tag/v1.0.0>
- Performed by a build system
- *Output includes* :
	- Image manifest
	- Filesystem serialization
	- Image configuration which includes information such as application arguments, environments, etc.

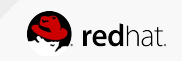

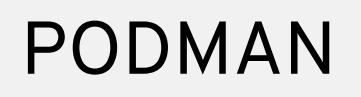

Podman is included in latest Fedora 29.

A daemon-less CLI/API for running, managing, and debugging OCI containers and pods

- Fast and lightweight
- Leverages runC
- Provides a "docker-like" syntax for working with containers
- Remote management API via Varlink
- Provides systemd integration and advanced namespace isolation and the contract of the contract of the contract of the contract of the contract of the contract of the contract of the contract of the contract of the contract of the contract of the contract of the co

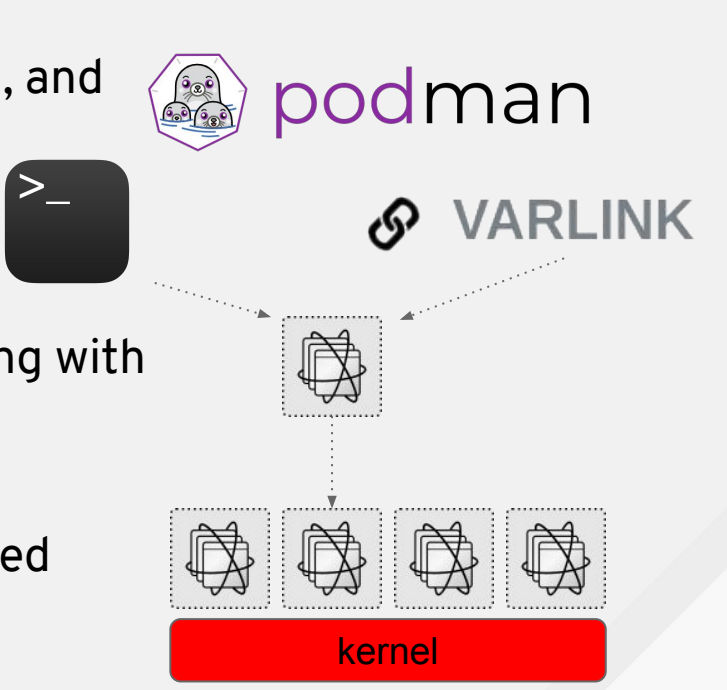

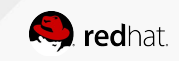

#### CONTAINER CLI

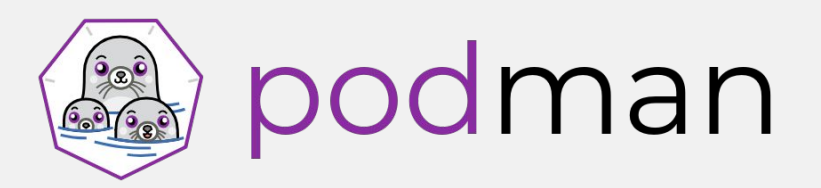

- Part of ProjectAtomic project on GitHub Client only tool that is based on the Docker CLI. (same+)
- Does not require a running daemon
- Utilizes :
	- containers/image & containers/storage
	- oci-runtime-tool/generate
	- runc (or other OCI compatible runtime)
- Shares state with other tool like: CRI-O and Buildah

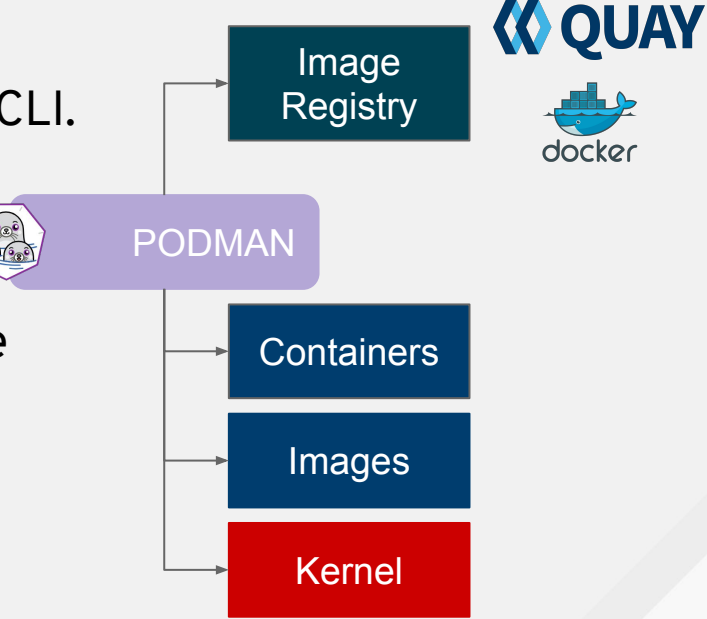

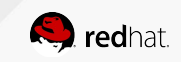

#### **EXAMPLE: PULLING & RUNNING A CONTAINER**

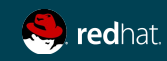

# EXAMPLE: Pulling a container image

We start pulling down a container image and inspecting it for showing details.

```
[root@lenny ~]# podman pull registry.fedoraproject.org/f29/httpd
Trying to pull registry.fedoraproject.org/f29/httpd...Getting image source signatures
Copying blob sha256:281a37f51f750824a0addded649118d193f071a12bea2bca046a89e564df2da1
 85.68 MB / 85.68 MB [=====================================================] 16s
Copying blob sha256:ab0d48faadd2893c7cb2693ba352fafe60d7faf1fb5cf005164de77ecc340c66
 4.64 MB / 4.64 MB [========================================================] 1s
Copying blob sha256:e1bf69dce18d7eb90fdc5ee14f2170f274c5ae221589d323c7f780e0d507e9b7
 49.77 MB / 49.77 MB [======================================================] 6s
Copying config sha256:532763348c4e0991ea7eb439676675b0b9e5518db9a9f21b9862abfb533e6e83
 6.66 KB / 6.66 KB [========================================================] 0s
Writing manifest to image destination
Storing signatures
532763348c4e0991ea7eb439676675b0b9e5518db9a9f21b9862abfb533e6e83
[root@lenny ~]#
[root@lenny ~]# podman images
REPOSITORY TAG IMAGE ID CREATED SIZE
registry.fedoraproject.org/f29/httpd latest 532763348c4e 4 weeks ago 462MB
[root@lenny ~]#
[root@lenny ~]# podman inspect httpd
        "Id": "532763348c4e0991ea7eb439676675b0b9e5518db9a9f21b9862abfb533e6e83",
```
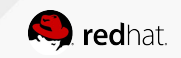

### EXAMPLE: Running a container image 1/3

We're now ready for starting it.. and seeing what will happen!

[root@lenny ~]# **podman run httpd**  => sourcing 10-set-mpm.sh ... => sourcing 20-copy-config.sh ... => sourcing 40-ssl-certs.sh ... AH00558: httpd: Could not reliably determine the server's fully qualified domain name, using 10.0.2.100. Set the 'ServerName' directive globally to suppress this message [Tue Dec 04 19:21:29.834230 2018] [ssl:warn] [pid 1:tid 140546178489728] AH01909: 10.0.2.100:8443:0 server certificate does NOT include an ID which matches the server name AH00558: httpd: Could not reliably determine the server's fully qualified domain name, using 10.0.2.100. Set the 'ServerName' directive globally to suppress this message [Tue Dec 04 19:21:29.958497 2018] [ssl:warn] [pid 1:tid 140546178489728] AH01909: 10.0.2.100:8443:0 server certificate does NOT include an ID which matches the server name [Tue Dec 04 19:21:29.959009 2018] [lbmethod heartbeat:notice] [pid 1:tid 140546178489728] AH02282: No slotmem from mod\_heartmonitor [Tue Dec 04 19:21:29.966405 2018] [mpm\_event:notice] [pid 1:tid 140546178489728] AH00489: Apache/2.4.37 (Fedora) OpenSSL/1.1.1-pre9 configured -- resuming normal operations [Tue Dec 04 19:21:29.966464 2018] [core:notice] [pid 1:tid 140546178489728] AH00094: Command line: 'httpd -D FOREGROUND'

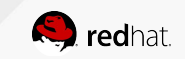

## EXAMPLE: Running a container image 2/3

What about running it in background and check if webserver is working?

```
[root@lenny ~]# podman run --name myhttpservice -d httpd
f2ef0980dd67dd45e1ee0a0d05f5084a69a9be00bfa9ca3f9facd07ad57d84b7
[root@lenny ~]# podman ps
CONTAINER ID IMAGE COMMAND CREATED 
STATUS PORTS NAMES
f2ef0980dd67 registry.fedoraproject.org/f29/httpd:latest container-entrypoin... 2 minutes ago 
Up 2 minutes ago fervent murdock
[root@lenny ~]# 
[root@lenny ~]# podman inspect myhttpservice | grep -i ipaddr
           "SecondaryIPAddresses": null,
           "IPAddress": "10.88.0.4",
[root@lenny ~]# podman inspect myhttpservice # search for exposed ports
[root@lenny ~]# curl 10.88.0.4:8080
<!DOCTYPE html PUBLIC "-//W3C//DTD XHTML 1.1//EN" "http://www.w3.org/TR/xhtml11/DTD/xhtml11.dtd">
<html xmlns="http://www.w3.org/1999/xhtml" xml:lang="en" lang="en">
     <head>
          <title>Test Page for the Apache HTTP Server on Fedora</title>
...
```
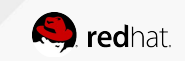

### EXAMPLE: Running a container image 3/3

Make some edits and try to restart our container.. Is it really immutable? Yes it is!!

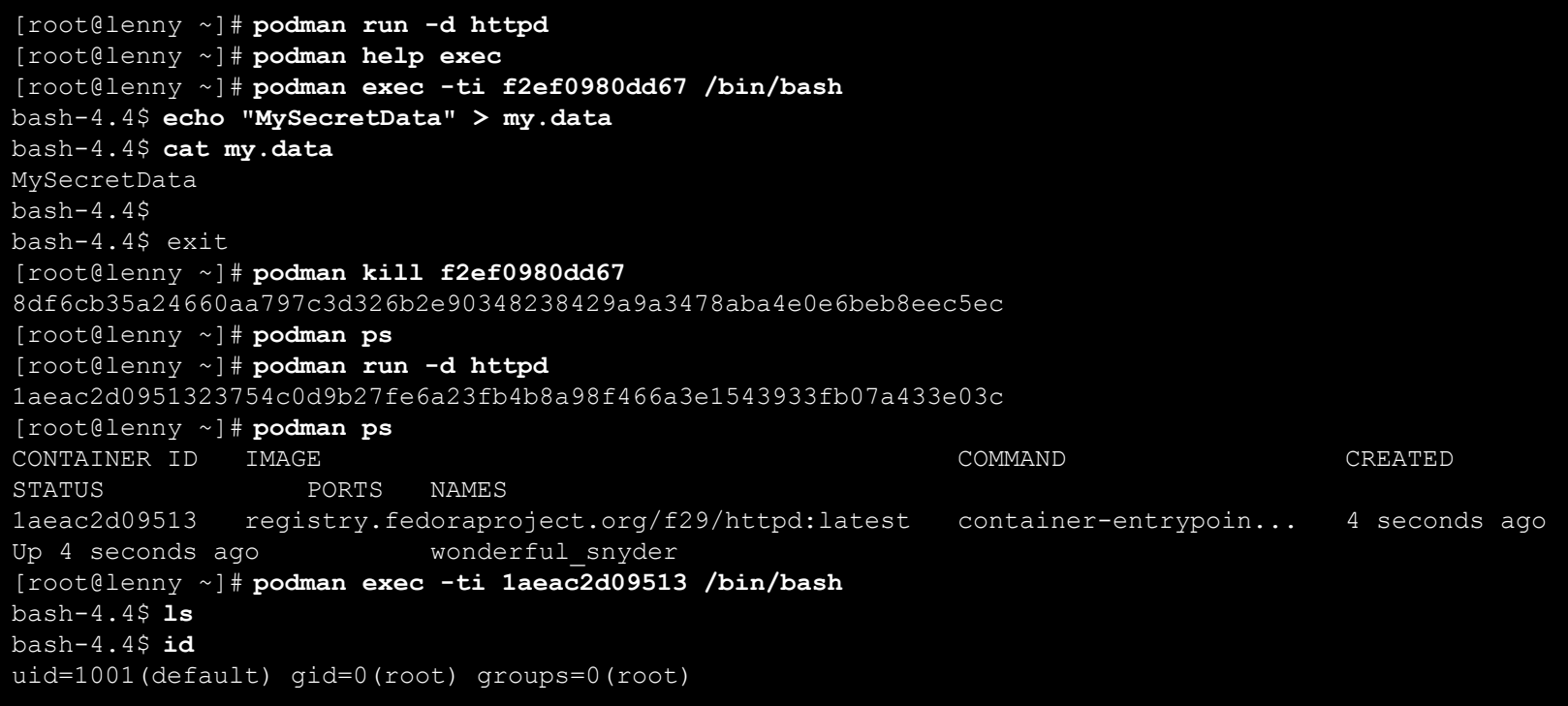

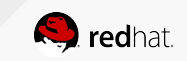

#### **BUILD NEW CONTAINERS**

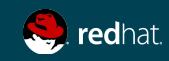

#### WHY USE BUILDAH ?

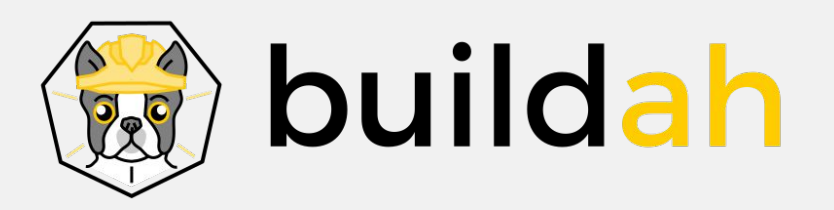

- **Builds OCI compliant images**
- No daemon no docker socket
- Does not require a running container
- Can use the hosts subscriptions and other secrets.
- Fine-grained control over the commands and content of layer(s)
- Single layer, from scratch images are made easy and it ensures limited manifest.
- If needed you can still maintain Dockerfile based workflow

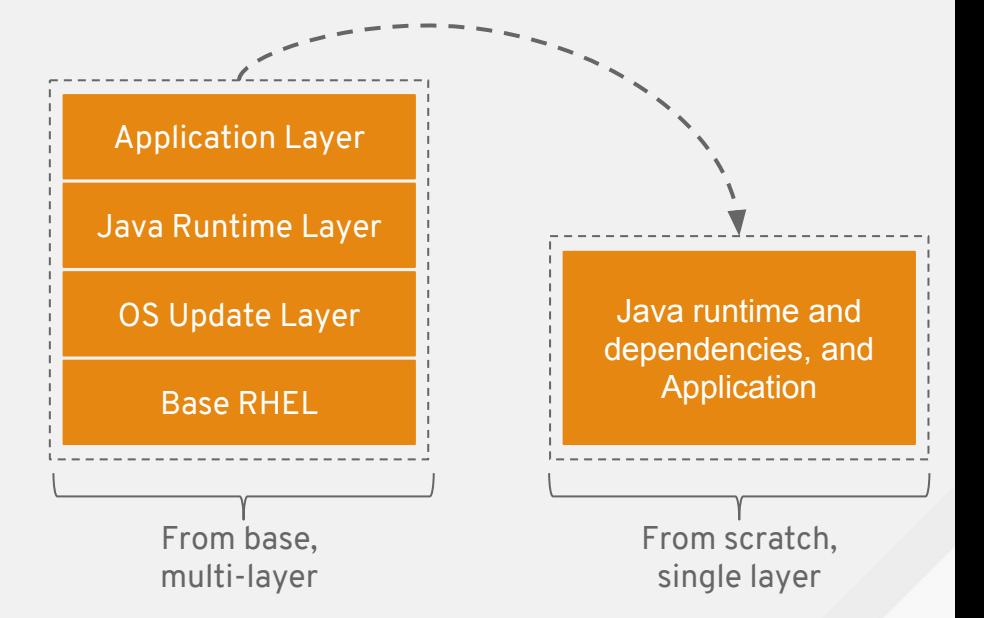

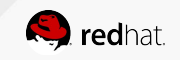

#### SO WHAT DOES BUILDAH DO?

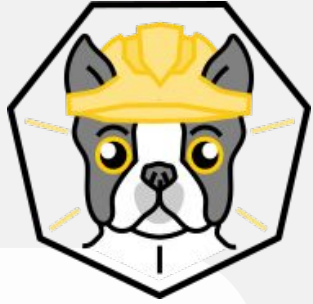

- - **Build up a con Want to know more?** These or *scratch*.
	-
- Keep watching the next Fedora Classrooms for an Euncoming session fully dedicated to Ruil ○ NOT like docker run. Like Dockerfile RUN. upcoming session fully dedicated to Buildah!
	- <https://fedoraproject.org/wiki/Classroom/F29>
- -

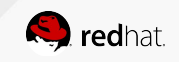

#### **ISOLATION**

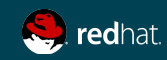

### EXAMPLE: Isolation matters!

Security relies on various operating system feature

```
[root@lenny ~]# podman exec -u root -ti 068f43308502 /bin/bash
bash-4.4# id
uid=0(root) gid=0(root) groups=0(root)
bash-4.4# dnf install --repo fedora -y iputils procps-ng
...
bash-4.4# ping google.com
bash-4.4# vi /etc/resolv.conf
bash-4.4# ping google.com
bash-4.4# date
...
bash-4.4# mv /etc/localtime /etc/localtime.bak
bash-4.4# ln -s /usr/share/zoneinfo/America/New_York /etc/localtime
bash-4.4# date
...
bash-4.4# ps aux
...
```
#### **NETWORKING**

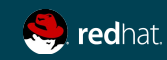

## EXAMPLE: Expose your services!

Containers isolation is really useful but we may want our services to be reachable by world!

[root@lenny ~]# **podman run -d httpd** 40255ac12df9ed7bb6f41cda697418021efed910d6d2c2ee85885fa0a60ec3db [root@lenny ~]# **podman ps** CONTAINER ID IMAGE COMMAND CREATED STATUS PORTS NAMES 40255ac12df9 registry.fedoraproject.org/f29/httpd:latest container-entrypoin... 2 seconds ago Up 2 seconds ago reverent curran [root@lenny ~]# **podman inspect 40255ac12df9 | grep -i ipaddr** "SecondaryIPAddresses": null, "IPAddress": "10.88.0.26", [root@lenny ~]# **curl 10.88.0.26:8080** ... [root@lenny ~]# **podman kill 40255ac12df9 && podman rm 40255ac12df9** 40255ac12df9ed7bb6f41cda697418021efed910d6d2c2ee85885fa0a60ec3db 40255ac12df9ed7bb6f41cda697418021efed910d6d2c2ee85885fa0a60ec3db [root@lenny ~]# **podman run -d -p 8080:8080 httpd** ef5941e6d20ba5fbd8a4fe0a35547c61bf000a2e3f1b7d9c1c4ad34f5a8e3502 [root@lenny ~]# **curl localhost:8080** ...

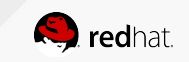

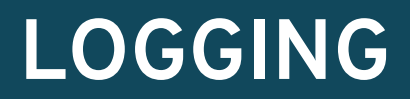

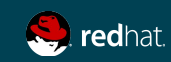

### EXAMPLE: What about troubleshooting?

First of all we should inspect logs..

[root@lenny ~]# **podman run -d -p 8080:8080 registry.fedoraproject.org/f29/httpd** 147826570cf67595c71a96beab92956940e53cf8bc9914225023d33272255903 [root@lenny ~]# **curl localhost:8080** <!DOCTYPE html PUBLIC "-//W3C//DTD XHTML 1.1//EN" "http://www.w3.org/TR/xhtml11/DTD/xhtml11.dtd"> ... [root@lenny ~]# **podman ps** CONTAINER ID IMAGE COMMAND CREATED STATUS PORTS PORTS 147826570cf6 registry.fedoraproject.org/f29/httpd:latest container-entrypoin... 33 seconds ago Up 33 seconds ago 0.0.0.0:8080->8080/tcp nostalgic williams [root@lenny ~]# **podman logs 147826570cf6** ... *[Sun Dec 09 11:06:09.733485 2018] [core:notice] [pid 1:tid 140709119864192] AH00094: Command line: 'httpd -D FOREGROUND' [Sun Dec 09 11:06:27.767573 2018] [autoindex:error] [pid 30:tid 140708497323776] [client 10.88.0.1:42902] AH01276: Cannot serve directory /var/www/html/: No matching DirectoryIndex (index.html) found, and server-generated directory index forbidden by Options directive 10.88.0.1 - - [09/Dec/2018:11:06:27 +0000] "GET / HTTP/1.1" 403 4650 "-" "curl/7.61.1" [Sun Dec 09 11:06:30.870588 2018] [autoindex:error] [pid 29:tid 140708776216320] [client 10.88.0.1:42910] AH01276: Cannot serve directory /var/www/html/: No matching DirectoryIndex (index.html) found, and server-generated directory index forbidden by Options directive 10.88.0.1 - - [09/Dec/2018:11:06:30 +0000] "GET / HTTP/1.1" 403 4650 "-" "curl/7.61.1"*

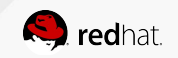

#### **PERSISTENT STORAGE**

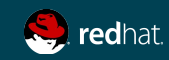

### EXAMPLE: Containers are ephemeral..

So lets attach a persistent storage!

```
[root@lenny ~]# podman inspect httpd | grep -i user
             "User": "1001",
         "User": "1001"
[root@lenny ~]# podman run -ti registry.fedoraproject.org/f29/httpd /bin/bash
bash-4.4$ cat /etc/httpd/conf/httpd.conf | grep DocumentRoot
DocumentRoot "/var/www/html"
[root@lenny ~]# mkdir -p /opt/var/www/html
[root@lenny ~]# cd /opt/var/www/html
[root@lenny html]# wget --page-requisites --convert-links https://registry.fedoraproject.org/
[root@lenny html]# cd
[root@lenny ~]# chown 1001 -R /opt/var
[root@lenny ~]# podman run -d --name myhttpservice -p 8080:8080 -v 
/opt/var/www/html:/var/www/html:Z registry.fedoraproject.org/f29/httpd
[root@lenny ~]# podman logs -f myhttpservice
...
### Open http://localhost:8080/registry.fedoraproject.org in your Web Browser
```
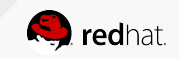

#### **CONTAINERIZED SYSTEM SERVICES**

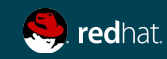

## EXAMPLE: System Services in Containers

Containers are portable and ready-to-use unit: Why not use them as system services?

[root@lenny ~]# **vi /etc/systemd/system/myhttpservice.service** [Unit] Description=Just and http service with Podman Container

[Service] Type=simple TimeoutStartSec=30s ExecStartPre=-/usr/bin/podman rm "myhttpservice"

ExecStart=/usr/bin/podman run --name myhttpservice -p 8080:8080 -v /opt/var/www/html:/var/www/html:Z registry.fedoraproject.org/f29/httpd

```
ExecReload=-/usr/bin/podman stop "myhttpservice"
ExecReload=-/usr/bin/podman rm "myhttpservice"
ExecStop=-/usr/bin/podman stop "myhttpservice"
Restart=always
RestartSec=30
```

```
[Install]
WantedBy=multi-user.target
```
[root@lenny ~]# **systemctl daemon-reload**

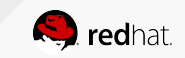

## EXAMPLE: System Services in Containers

Containers are portable and ready-to-use unit: Why not use them as system services?

```
[root@lenny system]# systemctl status myhttpservice.service
● myhttpservice.service - Just and http service with Podman Container
   Loaded: loaded (/etc/systemd/system/myhttpservice.service; disabled; vendor preset: disabled)
    Active: inactive (dead)
[root@lenny system]# systemctl start myhttpservice.service
[root@lenny system]# systemctl status myhttpservice.service
● myhttpservice.service - Just and http service with Podman Container
   Loaded: loaded (/etc/systemd/system/myhttpservice.service; disabled; vendor preset: disabled)
   Active: active (running) since Tue 2018-12-11 18:05:55 CET; 5s ago
   Process: 16248 ExecStartPre=/usr/bin/podman rm myhttpservice (code=exited, status=125)
  Main PID: 16269 (podman)
    Tasks: 12 (limit: 4915)
    Memory: 9.8M
    CGroup: /system.slice/myhttpservice.service
            └─16269 /usr/bin/podman run --name myhttpservice -p 8080:8080 -v 
/opt/var/www/html:/var/www/html:Z registry.fedoraproject.org/f29/httpd
...
Dec 11 18:05:56 lenny podman[16269]: [Tue Dec 11 17:05:56.412372 2018] [core:notice] [pid 1:tid 
140083483450752] AH00094: Command line: 'httpd -D FOREGROUND'
...
### Open http://localhost:8080/registry.fedoraproject.org in your Web Browser
```
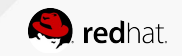

## EXAMPLE: System Services in Containers

Containers are portable and ready-to-use unit: Why not use them as system services?

#### Want to know more? Take a look at the article I wrote on RH Dev Blog:

<https://developers.redhat.com/blog/2018/11/29/managing-containerized-system-services-with-podman>

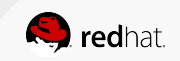

#### **LINKS & DOCS**

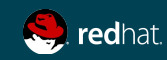

### Links & Documentation

- Intro to Podman (Red Hat Enterprise Linux 7.6 Beta) <https://developers.redhat.com/blog/2018/08/29/intro-to-podman/>
- Containers without daemons: Podman and Buildah available in RHEL 7.6 and RHEL 8 Beta

[https://developers.redhat.com/blog/2018/11/20/buildah-podman-containers-without](https://developers.redhat.com/blog/2018/11/20/buildah-podman-containers-without-daemons/)[daemons/](https://developers.redhat.com/blog/2018/11/20/buildah-podman-containers-without-daemons/)

- Managing containerized system services with Podman [https://developers.redhat.com/blog/2018/11/29/managing-containerized-system-ser](https://developers.redhat.com/blog/2018/11/29/managing-containerized-system-services-with-podman) [vices-with-podman](https://developers.redhat.com/blog/2018/11/29/managing-containerized-system-services-with-podman)
- Fedora Registry:<https://registry.fedoraproject.org/>
- Podman main page: <https://podman.io/>
- Podman Github project: <https://github.com/containers/libpod>

#### *Keep watching project page! Podman is continuously evolving! We're now at version 0.12.1*

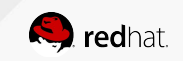

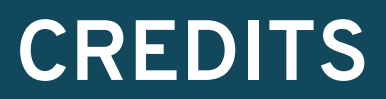

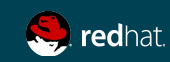

#### Thanks to..

I want really thanks all the people that help me out filling this slidedeck:

- OpenShift BU team
- Scott McCarty
- Thomas Cameron and William Henry
- Fedora's team!

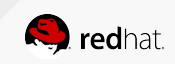

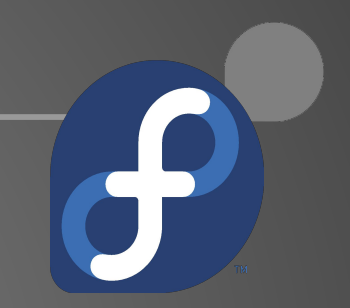

# Thank You!

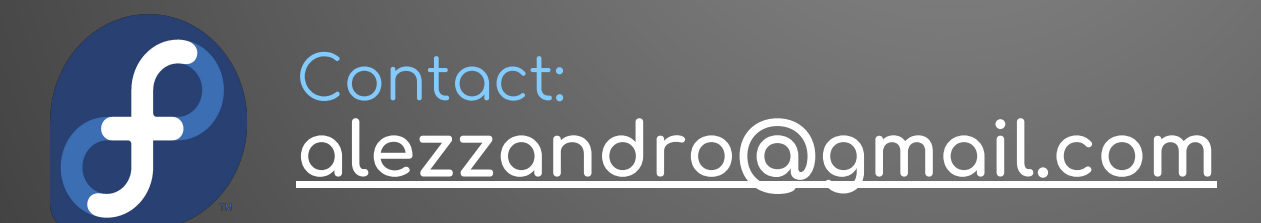

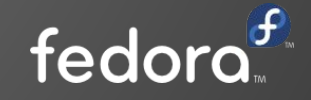